### **Millennium Network**

**Desenvolvimento BM-799 Versão 5 Release 5 Autor** Sirlene Araújo

### Processo: Vendas

### Nome do Processo: Imposto por Produto no Pedido de Venda

# Motivação

Visualizar o valor do item com os impostos incidentes (a CFOP possível nas configurações gerais irá prever e informar a CFOP válida para a operação de acordo com os parâmetros já existentes) de IPI e ICMS ST, ainda permitir que o usuário manipule o valor final do item (já acrescido os impostos em caso tenha incidência) para fechar a operação comercial.

# Acesso

Vendas/Pedidos de Venda

## Parâmetros

#### **Acesse: Vendas/Configurações/Pedido de Venda:**

Na guia Inclusão do Pedido preencher a Tabela de Cfop possíveis no Pedido.

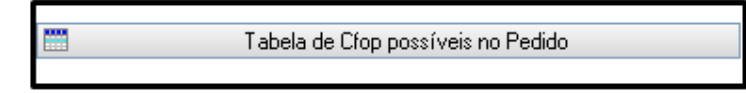

Desse modo, o sistema irá prever e informar a CFOP valida para a operação de acordo com os parâmetros já existentes de IPI e ICMS ST, ainda permitir que o usuário manipule o valor final do item (já acrescido os impostos em caso tenha incidência) para fechar a operação comercial.

O cálculo que o sistema efetua leva em consideração de que o valor dos impostos ICMS ST e IPI não podem ser alterados pois, são de competência federal e sua base de cálculo sempre deverá ser o preço de tabela.

Na guia Financeiro ligar o parâmetro "Desconto por Produto".

### **Millennium Network**

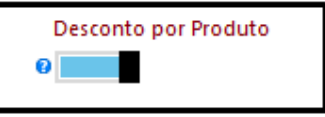

Automaticamente o desconto será aplicado para chegar ao valor desejado.

## Entradas

Na tela de pedido de venda foi criado atalho que exibe os valores do item selecionado e permite o usuário informar o valor desejado do produto e o sistema calcula automaticamente o desconto que deve será aplicado para chegar neste valor. Veja abaixo:

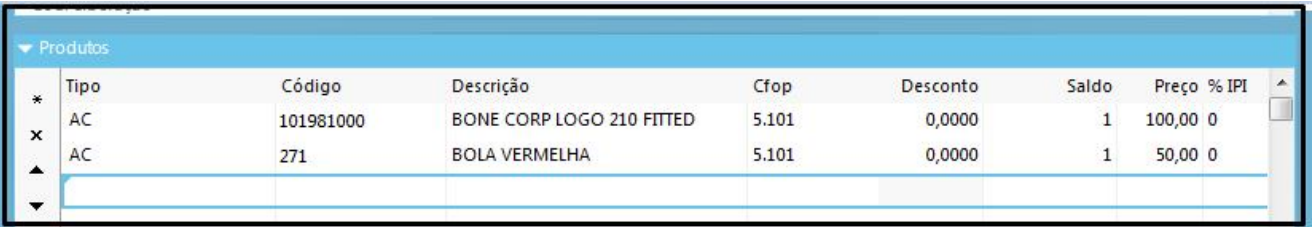

Selecionamos o primeiro produto e em seguida teclar F3, o sistema retornará a tela Consulta Impostos do Item.

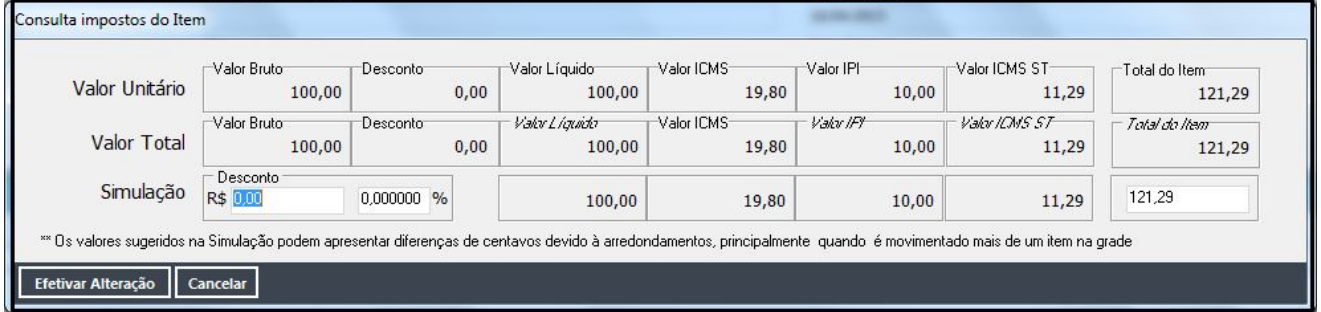

#### Em Simulação informar no campo Desconto, o valor desejado e em seguida clicar em Efetivar Alteração.

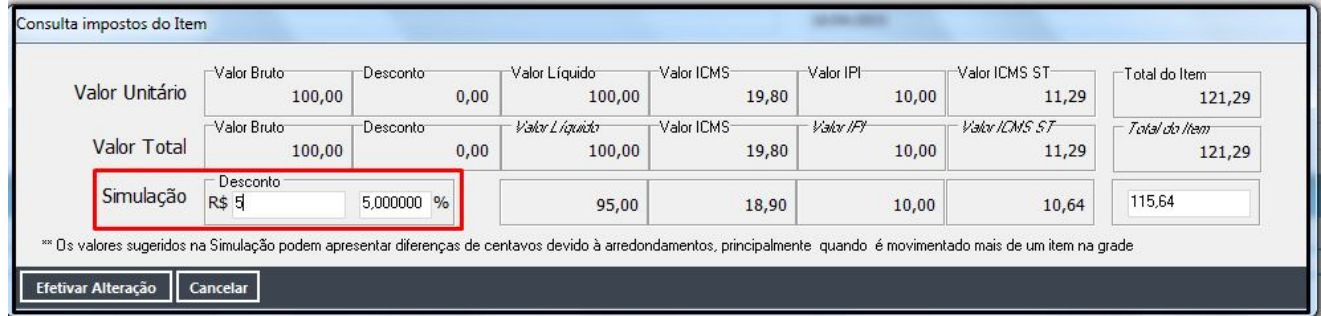

O desconto será carregado na coluna Desconto na grid do produto. O mesmo processo foi feito no segundo produto.

**Millennium Network** Av. Francisco Matarazzo, 1500, Ed. New York, 20º Andar - Barra Funda - 05001-100 - São Paulo - SP Tel.: 55 11 2114-1700 www.millennium.com.br

### **Millennium Network**

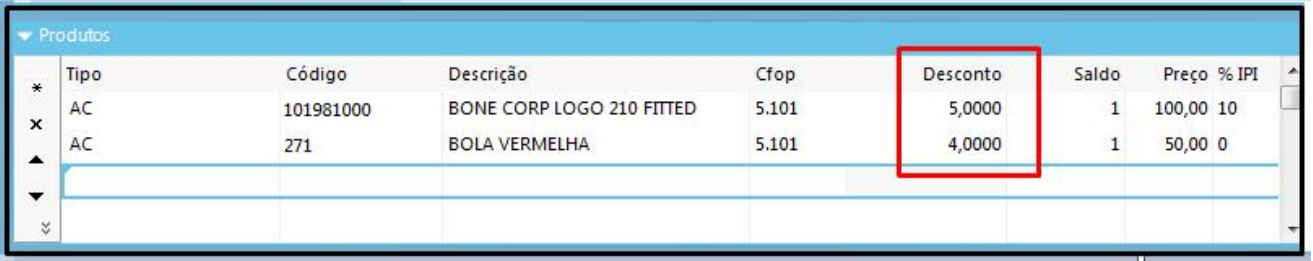

As colunas Desconto Total e Desconto Total (%) são preenchidas.

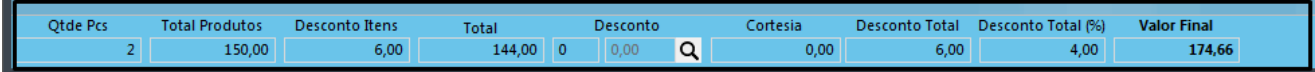

### Validação e Saída

Desconto repassado para a tela de movimentação que recalculará os valores de acordo com as configurações do evento.